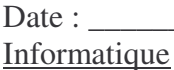

## <u>CALCULER AVEC EXCEL : CRÉATION D'UN TABLEAU RÉCAPITULATIF DES TABLES DE</u> murphicarion.

1. Cigue sur l'Icône Excel pour ouvrir un nouveau classeur.

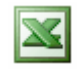

2. ECRIS LE YIPRE : LES MABLES DE MULYIPLICAYION.

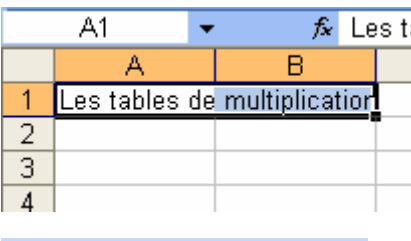

Fusionner et centrer

Sélectionne les cellules du titre.

Clique sur le bouton fusionner et centrer, les 2 cellules n'en forment plus qu'une seule.

 $3.$  TAIS LA MÊME CHOSE AVEC LE YITRE: TABLE DE  $2$ 

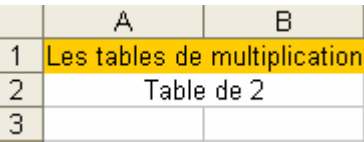

 $4.$  DANS LES CELLULES  $A3$  EY  $A4$  saisis LES CHIFFRES 1 EY 2.

ENSUITE SÉLECTIONNE LES 2 CELLULES.

DOSITIONNE TON CURSEUR DANS LE COIN INFÉRIEUR DROIT, LE CURSEUR DREND LA FORME D<sup>'</sup> UNE CROIX NOIRE. Clique et clisse vers le BAS. L'ORDINATELIR CONTINUE LA SÉRIE DOUR TOI. STOPPE À 10.

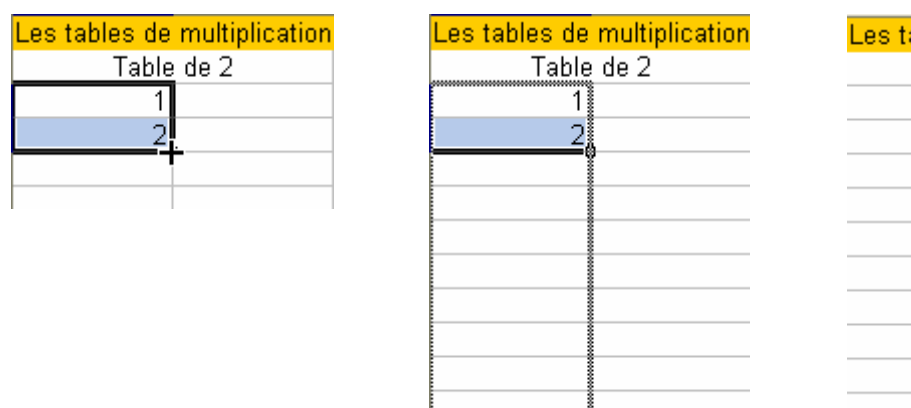

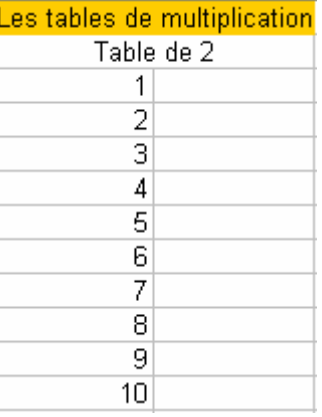

5. TAIS LA MÊME CHOSE AVEC LA  $2^{im\epsilon}$  colonne: DANS LA CELLULE  $B3$  saisis  $2(c \varepsilon s r$  LA TABLE DE  $2)$ 

10

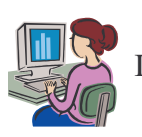

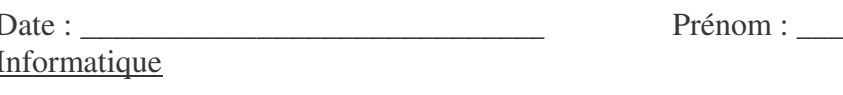

SÉLECTIONNE ET TIRE. L'ORDINATEUR ÉCRIS LES 2. ARRÊTE TOI À EN FACE DE LA DERNIÈRE CELLULE DE LA COLONNE A

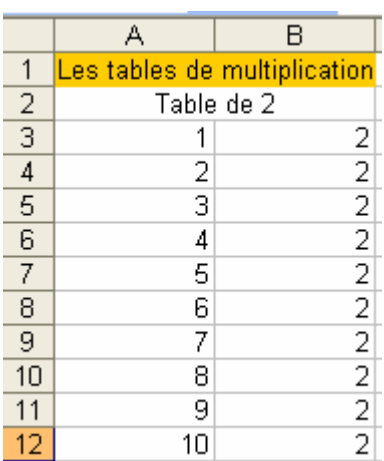

(P. MAINTENANT AVEC UNE FORMULE, TU VAS CALCULE LES RÉPONSES.

Clique DANS LA CELLULE C3.

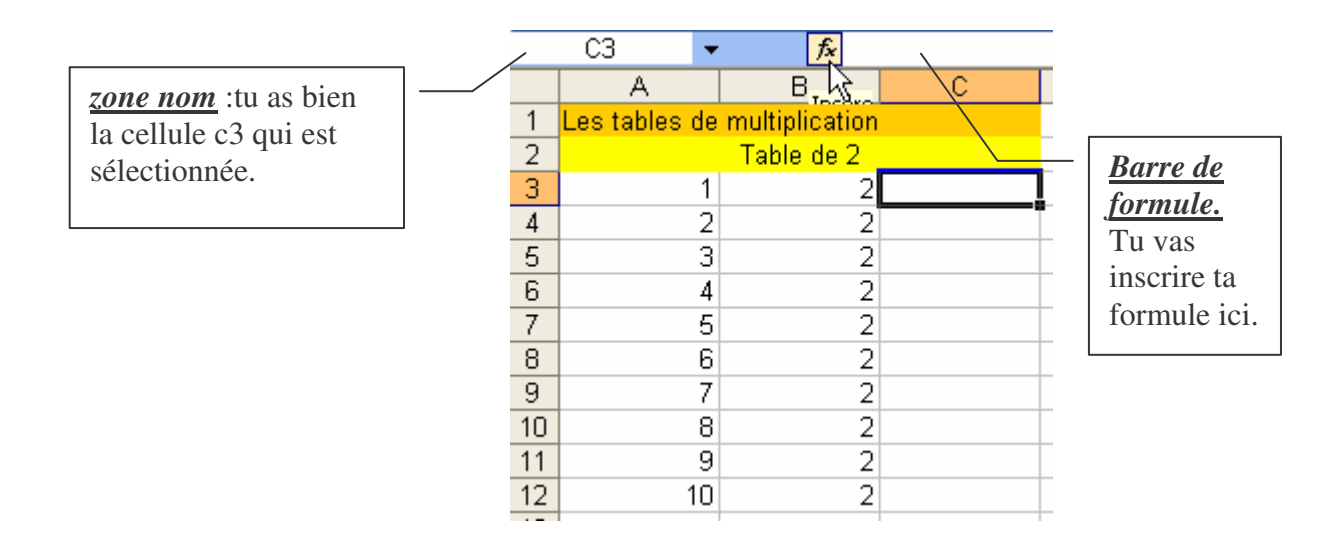

li p a 2 possibilités pour écrire la Formule.

- Cliquer sur Fx pour insérer une FONCTION.
- $\bullet$   $\downarrow$   $\epsilon$  caller sols même.

TU VAS L'ÉCRIRE (NOUS VERRONS L'UTILISATION DES FONCTIONS DLUS TARD).

POSITIONNE-TOI DANS LA BARRE DE FORMULE.

UNE FORMULE COMMENCE TOUJOURS DAR LE SIGNE =

TU VEUX MULTIPLIER JU UTILISES LE SIGNE : \* SAISIS CETTE FORMULE :  $= A3*B3$ 

FAIS ENTER

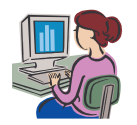

 $2/3$ 

Informatique \_Tableau récapitulatif : les tables de multiplication- Corinne Pirotte

## $2$  s'EST INSCRIT. ( $c$ 'EST BIEN: 1 x 2 = 2)

SÉLECTIONNE LA CELLULE C3 ET TIRE VERS LE BAS. LES RÉPONSES S'INSCRIVENT AUTOMATIQUEMENT.

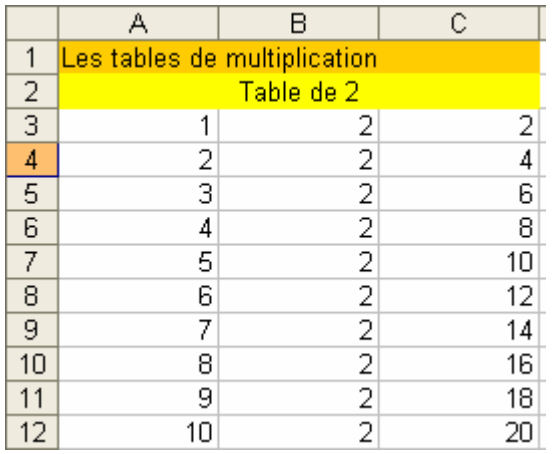

7. MAINTENANT QUE TU AS BIEN COMPRIS, FAIS LA MÊME CHOSE AVEC LES AUTRES TABLES.

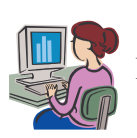